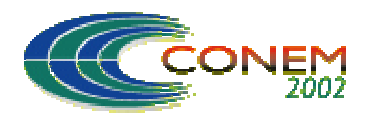

**II CONGRESSO NACIONAL DE ENGENHARIA MECÂNICA**

II NATIONAL CONGRESS OF MECHANICAL ENGINEERING 12 a 16 de Agosto de 2002 - João Pessoa – PB

# **PROCEDIMENTO PARA CALIBRAÇÃO DA INTERFACE ROBÔ-CAD PARA PROGRAMAÇÃO OFF-LINE**

#### **Fernando Silveira Madani**

ITA, Div. Eng. Mecânica Aeronáutica, Pça. Mal. Eduardo Gomes, 50, CTA, S. J. dos Campos – SP, CEP: 12228-901, e-mail: madani@mec.ita.br

#### **Luís Gonzaga Trabasso**

ITA, Div. Eng. Mecânica Aeronáutica, Pça. Mal. Eduardo Gomes, 50, CTA, S. J. dos Campos – SP, CEP:  $12228-901$ , e-mail: gonzaga@mec.ita.br

*Resumo. A programação off-line necessita que haja a correspondência dos dados geométricos entre o modelo off-line obtido em CAD e o espaço de trabalho do manipulador real. Para que isso ocorra, é preciso fazer a calibração da interface robô-CAD, de maneira a garantir correspondência entre software (modelo CAD/programa off-line) e máquina (manipulador/espaço de trabalho).* 

*Atualmente esta calibração é feita de maneira "ad hoc", não sistematizada, acarretando uma carga de trabalho adicional para o operador. Como uma solução alternativa a esse problema, é proposto neste trabalho um procedimento para a calibração desta interface, de maneira a validar os resultados obtidos na programação off-line, tornando o procedimento menos dependente da intervenção do operador. Este procedimento foi elaborado visando a sua utilização na programação off-line de robôs em nível de tarefa, cujo objetivo é aumentar o grau de "inteligência" dos robôs, principalmente em aplicações de montagem. Um setup experimental para validação dos resultados foi implementado utilizando o manipulador PUMA® 560 da Unimation e o aplicativo CAD, AutoCAD®.* 

*Os resultados obtidos mostraram que o procedimento proposto pode ser usado com sucesso em aplicações industriais.* 

*Palavras-chave: Calibração, interface Robô-CAD, programação off-line* 

## **1. INTRODUÇÃO**

O recurso da programação *off-line* de robôs é o mais utilizado atualmente, principalmente devido às vantagens econômicas e funcionais que este recurso introduz na programação dos robôs, (Deneb, 1997), entretanto este possui algumas dificuldades de implementação, dentre as quais destaca-se a dificuldade de obtenção da exatidão desejada entre os ambientes real e o modelado em CAD, tornando o resultado da programação *off-line* impreciso.

Esta dificuldade e a necessidade da exatidão entre estes modelos para que a programação *off-line* seja bem sucedida é explicitada em diversos trabalhos, (Judd, 1990; Roth, 1987; Veitschegger, 1988; Young, 1996; e Zak, 1988), que de diferentes maneiras buscam Calibrar o MANIPULADOR utilizado, compensando os erros percebidos no posicionamento deste no espaço de trabalho, aumentando assim sua precisão evitando então que erros ocorridos no posicionamento do robô comprometam a execução do programa criado, mas isto ainda deixa a tarefa de modelar o espaço de trabalho a cargo do operador, que como já mencionado o faz atualmente de maneira não sistematizada, o que torna este procedimento mais lento e suscetível à falhas.

Neste trabalho é proposto e validado para aplicações na indústria, um procedimento de calibração do ambiente CAD x Robô. Procedimento este que sistematiza a obtenção do modelo em CAD do ambiente de trabalho do robô, garantido a exatidão desejada entre estes dois ambientes (Real e CAD), tornando a modelagem do ambiente mais simples, rápida e menos suscetível a falhas, e que ainda considera e "compensa" todos os erros intrínsecos ao robô utilizado, como por exemplo, deformações da estrutura, erros de engrenamento, e outros, vide (Judd, 1990). Portanto possibilitando a validação dos resultados obtidos na programação off-line.

#### **1.1. Organização do Trabalho**

O trabalho é composto por quatro capítulos além da introdução dispostos na seguinte forma: O segundo capítulo apresenta o procedimento de calibração proposto, delineando suas idéias básica. No terceiro capítulo são apresentados os testes realizados para verificação e validação do procedimento. Os resultados obtidos para os testes são apresentados no quarto capítulo. Finalmente, no quinto capítulo são expostas as conclusões, observadas para o procedimento a partir dos testes e seus resultados.

## **2. PROCEDIMENTO DE CALIBRAÇÃO**

O objetivo do procedimento de calibração da interface robô-CAD é garantir o correto funcionamento do programa *off-line* gerado para o robô a partir do ambiente CAD, no que diz respeito à correlação entre as posições dos componentes na área de trabalho do robô (*workspace*) e as mesmas no ambiente CAD.

É necessário garantir uma perfeita correspondência entre o ambiente real de trabalho e o modelado em CAD, porque se houver diferença na localização de um determinado objeto no ambiente CAD e no espaço real, o robô pode falhar na tarefa de encontrar e segurar este objeto, causando conseqüentemente, uma falha de toda a programação do ambiente de manufatura da qual o robô faz parte. Isto ocorre uma vez que a garantia do funcionamento de um programa *off-line* vai além da garantia de precisão do próprio robô sendo necessária a extração das posições desejadas a partir do ambiente CAD, onde estas devem corresponder com exatidão à posições do espaço real.

A primeira etapa do procedimento de calibração consiste na identificação de duas categorias de objetos que compõem o espaço de trabalho do robô:

**1ª** Categoria: Objetos "Classe P" (P = Pesados), que não podem ser manipulados pelo robô devido a seu peso<sup>[1](#page-1-0)</sup>, geometria, fixação ou outra característica que restrinja sua movimentação pelo robô, e

**2ª** Categoria: Objetos "Classe L" (L=Leves), que podem ser manipulados pelo robô.

Cada categoria de objetos necessita de um tratamento diferenciado em termos do procedimento de calibração, estes tratamentos são apresentados a seguir:

#### **2.1. Tratamento dos Objetos Classe P**

Os objetos que não podem ser manipulados pelo robô, deverão ser medidos no espaço de trabalho, com o auxílio do próprio robô. E então obtidas suas reais posições e orientações estes devem ser modelados no ambiente CAD, utilizando apenas comandos comuns a estes aplicativos, como por exemplo, move e rotate.

 $\overline{a}$ 

<span id="page-1-0"></span><sup>1</sup> Para o robô PUMA 560 o *payload* é de 5 kg.

O primeiro passo para a obtenção das posições e orientações dos objetos da classe P é fixar um sistema de coordenada a este objeto, o que pode ser visto na Fig.(2.1).

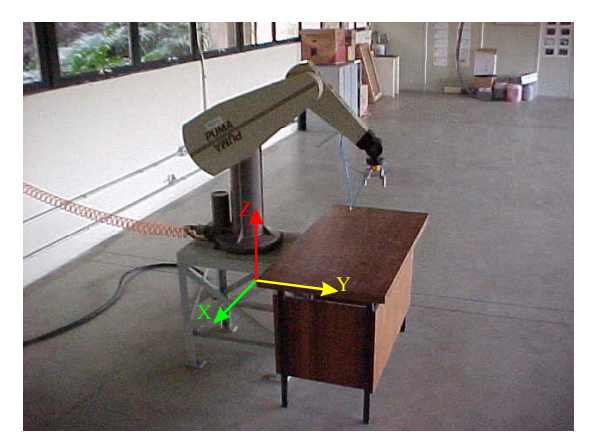

Figura 2.1 – Fixação de um sistema de coordenadas no objeto classe P.

O passo seguinte é realizar a medição de três pontos quaisquer, porém não colineares pertencentes ao objeto em cada um dos planos do sistema fixo a este objeto, um exemplo destes pontos pode ser visto na Fig.(2.2). A medição destes pontos será realizada com o uso do robô, movimentando-o até que este toque o objeto no ponto, e então são lidos os valores de X, Y e Z deste ponto.

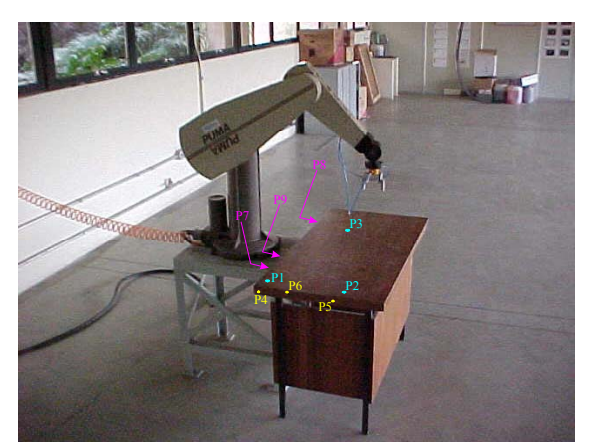

Figura 2.2 – Pontos à medir no objeto classe P.

Medidos os nove pontos, três para cada plano, devem ser determinados a origem e a orientação do sistema de coordenadas fixo no objeto. Estas informações irão permitir o correto posicionamento do objeto classe P no ambiente CAD.

## **2.1.1. Obtenção da Origem do Sistema de Coordenadas Fixo ao Objeto Classe P.**

Para determinar a posição da origem é utilizada a equação geral do plano, Eq.(1), onde devem ser substituídos os valores de X,Y e Z dos pontos como apresentado na Eq.(2), para cada plano.

$$
A.X + B.Y + C.Z + D = 0 \tag{1}
$$

$$
((Y_2 - Y_1)Z_3 + (-Z_2 + Z_1)Y_3 + Y_1Z_2 - Z_1.Y_2)X_0 +\n((-X_2 + X_1)Z_3 + (Z_2 - Z_1)X_3 - X_1.Z_2 + X_2.Z_1)Y_0 +\n((X_2 - X_1)Y_3 + (-Y_2 + Y_1)X_3 + X_1.Y_2 - X_2.Y_1)Z_0 +\n(Z_2.Y_3 - Y_2.Z_3)X_1 + X_2.Y_1.Z_3 - X_2.Z_1.Y_3 - X_3.Z_2.Y_1 + X_3.Y_2.Z_1 = 0
$$
\n(2)

Utilizando as equações determinadas para cada um dos três planos, estas podem ser descritas na forma matricial Eq.(3), onde os índices 1, 2 e 3 correspondem respectivamente aos planos formados pelos conjuntos de pontos medidos, (P1,P2, P3), (P4, P5, P6) e (P7, P8, P9).

$$
\begin{bmatrix} X_o & Y_o & Z_o \end{bmatrix} \begin{bmatrix} A_1 & A_2 & A_3 \\ B_1 & B_2 & B_3 \\ C_1 & C_2 & C_3 \end{bmatrix} + \begin{bmatrix} D_1 & D_2 & D_3 \end{bmatrix} = 0
$$
 (3)

Resolvendo-se o sistema linear apresentado na Eq.(3), obtém-se as Eqs.(4 à 6) que fornecem a partir dos pontos medidos a localização, em X,Y e Z do sistema da base do robô, a origem do sistema desejado.

$$
X_o = \frac{(D_1.B_2.C_3 - D_1.B_3.C_2 - D_2.B_1.C_3 + D_2.B_3.C_1 + D_3.B_1.C_2 - D_3.B_2.C_1)}{(-A_1.B_2.C_3 + A_1.B_3.C_2 + B_1.A_2.C_3 - B_1.A_3.C_2 - C_1.A_2.B_3 + C_1.A_3.B_2)}
$$
\n
$$
(4)
$$

$$
Y_o = \frac{(-D_1.A_2.C_3 + D_1.A_3.C_2 + D_2.A_1.C_3 - D_2.A_3.C_1 - D_3.A_1.C_2 + D_3.A_2.C_1)}{(-A_1.B_2.C_3 + A_1.B_3.C_2 + B_1.A_2.C_3 - B_1.A_3.C_2 - C_1.A_2.B_3 + C_1.A_3.B_2)}
$$
(5)

$$
Z_o = \frac{(D_1.A_2.B_3 - D_1.A_3.B_2 - D_2.A_1.B_3 + D_2.A_3.B_1 + D_3.A_1.B_2 - D_3.B_2.C_1)}{(-A_1.B_2.C_3 + A_1.B_3.C_2 + B_1.A_2.C_3 - B_1.A_3.C_2 - C_1.A_2.B_3 + C_1.A_3.B_2)}
$$
(6)

#### **2.1.2. Obtenção da Orientação do Sistema de Coordenadas Fixo ao Objeto Classe P.**

Na determinação da orientação do sistema de coordenadas será utilizada a Eq.(7), chamada de equação normal de Hesse para o plano, (Bouché, 1974).

$$
x.\cos\alpha + y.\cos\beta + z.\cos\gamma - l = 0\tag{7}
$$

Esta equação é obtida diretamente da Eq.(1), já calculada, utilizando-se as Eqs.(8 à 12), devendo ser observado que o sinal da raiz na Eq.(8) deve ser escolhido de forma que o resultado da Eq.(12) seja positivo.

$$
Q = \pm \sqrt{A^2 + B^2 + C^2} \tag{8}
$$

$$
\cos \alpha = \frac{A}{Q} \tag{9}
$$

$$
\cos \beta = \frac{B}{Q} \tag{10}
$$

$$
\cos \gamma = \frac{C}{Q} \tag{11}
$$

$$
l = -\frac{D}{Q} \tag{12}
$$

Sendo os valores de cosα, cosβ e cosγ respectivamente os ângulos formados pelos eixos X, Y e Z da base do robô e uma reta perpendicular ao plano em estudo passando pela origem do sistema da base do robô. Obtém-se a orientação do sistema de coordenadas fixo ao objeto na forma de matriz de rotação, (Adade, 1999), conforme apresentado na Eq.(13).

$$
R_{obj}^{base} = \begin{bmatrix} \cos\alpha & \cos\alpha & \cos\alpha \\ \cos\beta & \cos\beta & \cos\beta \\ \cos\gamma & \cos\gamma & \cos\gamma \end{bmatrix}
$$
   
 
$$
\begin{array}{c} \text{Utilizando a eq. do plano YZ} \\ \text{Utilizando a eq. do plano XZ'} \end{array}
$$
 (13)

#### **2.2. Tratamento dos Objetos Classe L**

Os objetos da classe L devem ser modelados inicialmente no ambiente CAD e então extraídas suas localizações para que sejam posicionados no ambiente real com o uso do robô. Para tanto o operador deve marcar todas as localizações desejadas utilizando o objeto em forma de garra mostrado na Fig.(2.3) como se este estivesse agarrando o objeto na posição desejada.

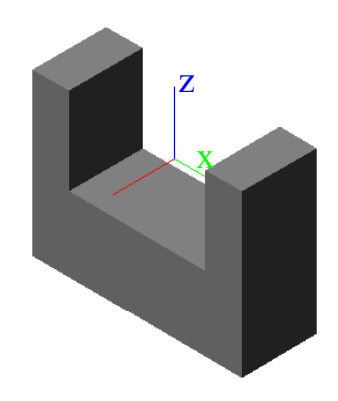

Figura 2.3- Bloco marcador de posições.

O objeto da Fig.(2.3) é inserido no ambiente CAD utilizando-se um recurso que no software AutoCAD é chamado de bloco. Este bloco, marcador, deve ser inserido para cada uma das localizações desejadas para uso no programa do robô, inclusive a localização onde o robô irá apanhar o objeto classe L para seu posterior posicionamento, esta posição será um "alimentador". O alimentador, por se tratar de um objeto classe P, já terá sido modelado no ambiente CAD.

Na Fig.(2.4) é apresentada a marcação no objeto classe P que foi utilizado neste trabalho como alimentador, e na Fig.(2.5) pode ser visto o ambiente CAD com um marcador de posição.

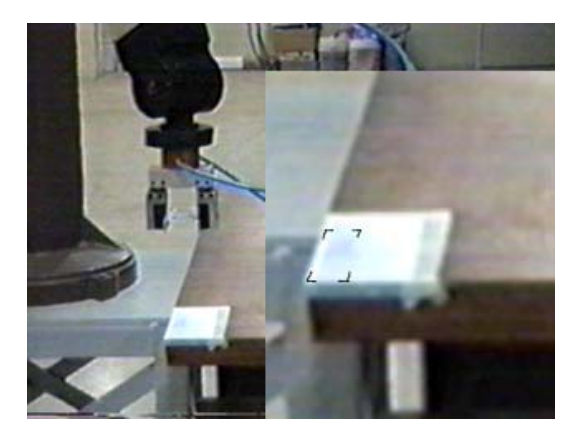

Figura 2.4 – Marcação no objeto classe P utilizada como alimentador.

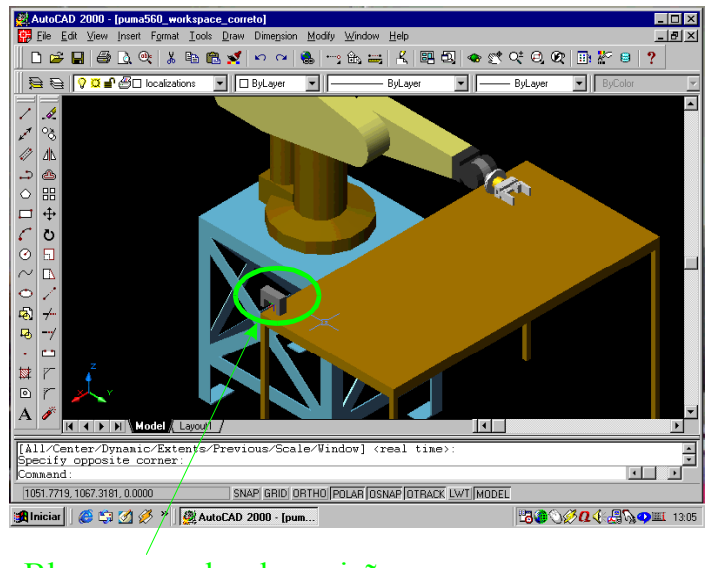

Bloco marcador de posição

Figura 2.5 – Modelo CAD com os objetos Classe P e um marcador de posição.

Marcadas todas as posições desejadas no ambiente CAD, estas devem ser extraídas utilizando-se comandos destes aplicativos, que no caso do AutoCAD chama-se "ddatext", para que sejam enviadas ao robô que pegará os objetos classe L no alimentador e colocará na localização desejada. Após o posicionamento de todos os objetos classe L, os ambientes real e CAD estarão modelados corretamente e com a acuidade desejada.

## **2.3. Programas Desenvolvidos**

A fim de tornar o procedimento mais transparente ao usuário e possibilitar sua implementação e testes foram desenvolvidos dois programas em linguagem Delphi, com interface amigável, que são:

• *CreatPos*, Fig.(2.6), *software* que tem a finalidade de converter a posições extraídas do aplicativo CAD utilizado (Autodesk, 2000), para o formato de arquivo reconhecido pelo robô, (Unimation ,1983).

| Open AutoCAD TEXT FILE       |        |        | Clear     |         | Creat Localization File |       |  |
|------------------------------|--------|--------|-----------|---------|-------------------------|-------|--|
| C:\loc\puma560_workspace.txt |        |        |           |         |                         |       |  |
| Locations                    | X      | ٧      | z         | n       | A                       |       |  |
| peca1_alim   530,00          |        | 302,50 | $-560,00$ | 180,000 | 90,000                  | 0,000 |  |
| peca1                        | 330.00 | 502.50 | $-560.00$ | 180,000 | 90.000                  | 0.000 |  |
| peca2_alim                   | 477.00 | 301,50 | $-556,00$ | 180,000 | 90,000                  | 0.000 |  |
| peca2                        | 277,00 | 503,50 | $-556,00$ | 180,000 | 90,000                  | 0,000 |  |
| peca1 mont 530,00            |        | 402,50 | $-560.00$ | 180,000 | 90,000                  | 0.000 |  |

Figura 2.6 – Tela do software para converção do formato das localizações

• *InteRobot*, Fig.(2.7), *software* responsável pela comunicação entre o Robô e o PC-CAD, através da porta serial, possibilitado então *o download* e o *upload* de arquivos entre os equipamentos, este *software* ainda permite tanto a criação como a edição de arquivos de programas ou localizações no formato aceito pelo robô, e possui também uma tela com um banco de dados das ferramentas disponíveis para utilização pelo robô fazendo automaticamente os ajustes necessários nos arquivos de localizações devido a ferramenta a ser utilizada.

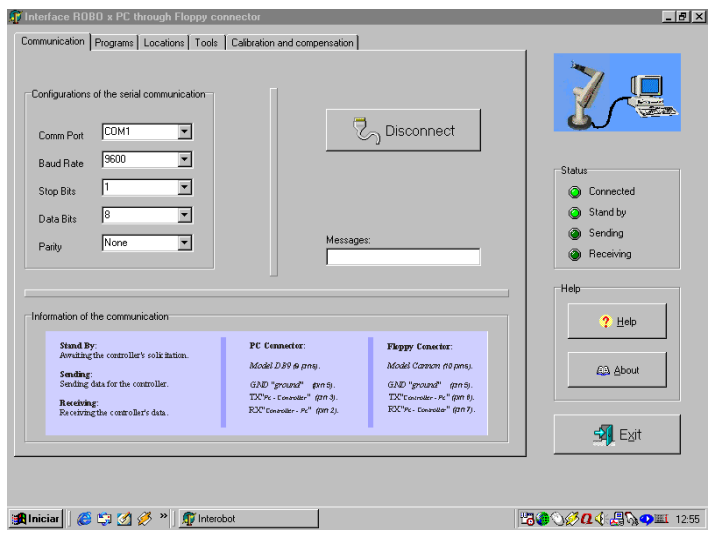

Figura 2.7 – Tela do software para comunicação entre o robô e o PC.

## **3. TESTES**

Com o intuito de avaliar o procedimento proposto os testes foram realizados em duas etapas que são apresentadas na seqüência, e ilustradas na fig. (3.1).

- 1ª etapa teste de posicionamento dos objetos classe L no *workspace.*
- 2ª etapa montagem do conjunto formado pelos objetos anteriormente posicionados.

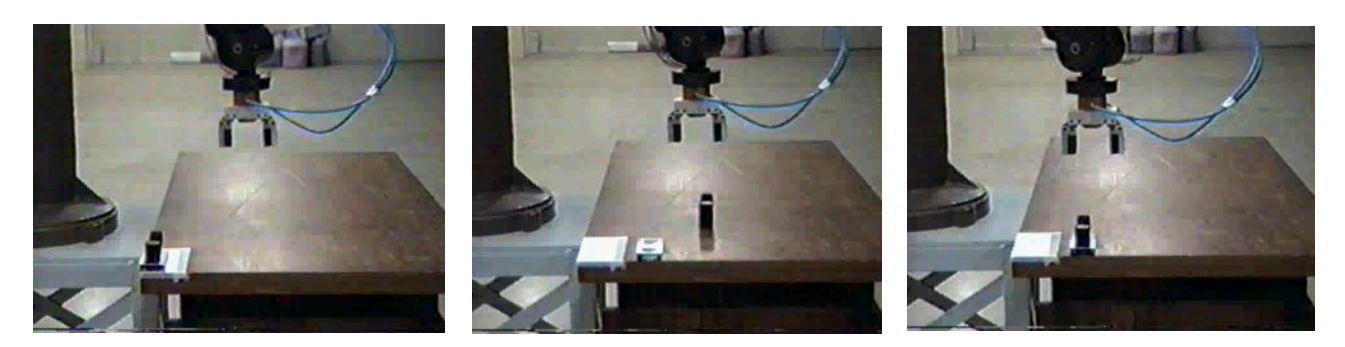

Figura 3.1 – Seqüência do teste realizado.

Com o conjunto proposto apresentado na fig. (3.2), é possível visualizar que devido a geometria dos objetos, torna-se fácil a verificação dos motivos de erros na montagem, sendo que para a peça 1, cilindro, se ocorrer erro na montagem será somente devido ao posicionamento do robô não importando sua orientação, e no caso da peça 2, composta de retângulo e triângulo, serão percebidos os erros decorrentes de orientação e/ou posicionamento do robô.

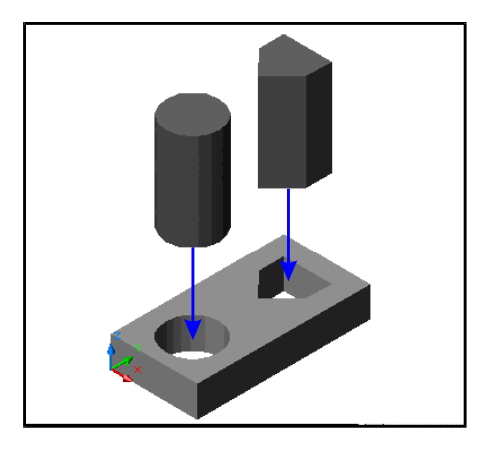

Figura 3.2 – Conjunto utilizado nos testes.

#### **4. RESULTADOS OBTIDOS**

Os testes foram realizados para três conjuntos de valores obtidos através de pequenas alterações no posicionamento dos objetos classe L no modelo CAD, sendo com cada conjunto de valores realizada a execução do posicionamento e montagem do conjunto 10 vezes, ou seja, foram realizados 30 testes, obtendo-se 100% de acertos nas etapas de posicionamento e montagem.

Os resultados destas operações ainda mostram que o tempo de uso do robô e de um operador para preparação do sistema, "modelagem do ambiente em CAD", é bastante reduzido, estimando-se reduções de até 80%. E este processo de preparação da operação (realizar medições necessárias para modelagem por exemplo) é menos suscetível a falhas, desde que o operador possui um roteiro simples e claro de suas tarefas.

O operador ainda trabalha menos, (10% a 20% do tempo gasto sem o procedimento), tendo que realizar eventuais ajustes na programação do robô, como velocidade de operação e características de alguns movimentos entre outros. Isto é possível uma vez que o modelo em CAD está corretamente "calibrado" com o modelo do espaço real, ou seja, obtem-se acuidade desejada na correspondência entre os dois modelos.

Para demonstrar os resultados apresentados acima e reforçar a importância da programação *off-line* e do procedimento proposto, são apresentados na tabela 4.1, os valores comparativos entre a programação *off-line*, utilizando e não utilizando o procedimento proposto.

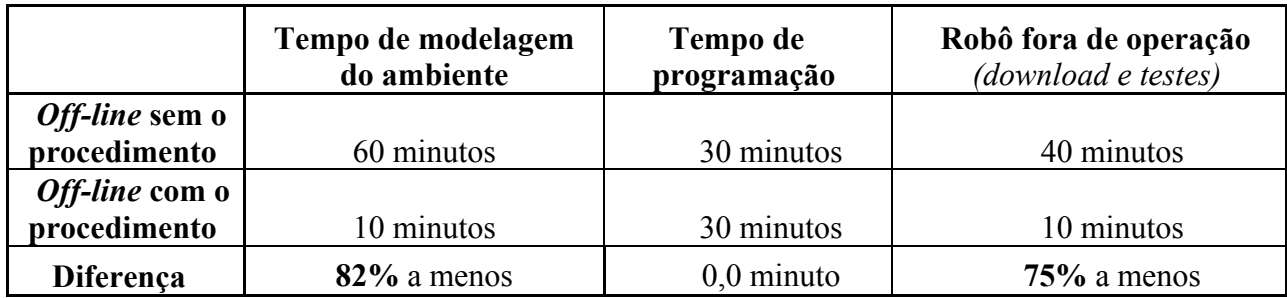

Tabela 4.1 – Comparação para o teste realizado (com e sem o uso do procedimento).

Pode ser ainda afirmado que seguido corretamente o procedimento, os possíveis erros de posicionamento do robô, estão limitados a repetibilidade do manipulador, 0,1mm, conforme dados do fabricante, isto ocorre uma vez que a vizinhança da calibração corresponde as posições utilizadas no programa off-line para os objetos a serem manipulados.

É importante observar que sendo usado o procedimento de calibração proposto, os erros de posicionamento só irão influenciar o resultado quando não forem erros sistemáticos, uma vez que todos os erros sistemáticos são corrigidos quando se utiliza o próprio robô para tomar as medidas e

posicionar os objetos. Como exemplo, ao se posicionar um objeto classe L, o valor de sua localização será sempre correto, quando visto pelo robô, mesmo que este robô já tenha sofrido uma deformação em sua estrutura, o que caracterizaria um erro permanente ou intrínseco a este manipulador. Entretanto se por algum motivo ocorrer (não sistematicamente) um erro na leitura de um *encoder* deste manipulador, este erro não está previsto e eventualmente ocasionará uma falha na operação/tarefa.

## **5. CONCLUSÕES**

A utilização da programação *off-line* tem como objetivos a diminuição do tempo não produtivo do robô e a realização de simulações de programas e/ou alterações na planta de manufatura, a se verificar as características, vantagens e desvantagens provenientes de tais modificações.

No entanto, para que o resultado tanto da programação quanto da simulação correspondam aos esperados nos casos reais, é necessário que os modelos computacionais reproduzam com acuidade os modelos reais. O desenvolvimento do modelo computacional do espaço de trabalho é atualmente um procedimento realizado de maneira não sistematizada que impõe restrições ao uso da programação *off-line* de maneira mais eficiente. O procedimento de calibração para a interface robô – CAD proposto neste trabalho apresenta resultados positivos no que se refere a sua aplicação para a programação off-line de robôs, podendo ser apresentadas como suas principais vantagens:

*1)* O modelo computacional desenvolvido no aplicativo CAD desde que seguidas às instruções do procedimento, é fiel ao modelo real. O erro aleatório máximo seria de duas vezes a precisão do robô utilizado. Já os erros sistemáticos (intrínsecos ao manipulador) são automaticamente compensados pelo procedimento, ao se usar o próprio manipulador (com seus erros intrínsecos) como ferramenta de medida e posicionamento para os objetos que compõem o espaço de trabalho.

*2)* O tempo de utilização do robô bem como a dependência do operador para a obtenção do modelo computacional são menores quando é utilizado o procedimento proposto do que quando este não é utilizado, pois as medidas do ambiente real necessárias para montagem do modelo computacional são tomadas de maneira mais simples com o procedimento. Implicando em menores custos e maior produtividade.

*3)* O procedimento de calibração proposto é geral, podendo ser aplicado a qualquer manipulador robótico, bastando que sejam realizadas as alterações para adequação de seus comandos e localizações ao padrão utilizado pelo robô. O procedimento de calibração também pode ser utilizado com qualquer aplicativo CAD disponível, sendo necessários para o procedimento apenas comandos e funções básicas que são encontrados nestes aplicativos.

*4)* O procedimento de calibração consiste de algoritmos integrados, como por exemplo, os usados para a determinação das localizações no formato reconhecido pelo controlador do robô a partir do arquivo do CAD, ou aqueles usados na determinação da origem dos objetos classe P. Esses algoritmos podem adicionalmente ser integrados a algoritmos já existentes, mostrando-se esta arquitetura modular bastante interessante para o uso isolado dos módulos e/ou para o desenvolvimento de novos módulos "ferramentas computacionais", que podem futuramente ser criados com finalidades específicas.

*5)* As equações utilizadas na seção 2, para obtenção da posição e orientação do sistema de referência fixo ao objeto classe P em estudo, são tratadas de maneira individual para cada conjunto de três pontos medidos, ou seja, cada plano é determinado separadamente. Portanto pequenas diferenças das medidas destes pontos (o que é comum nas medições reais) poderão causar pequenas diferenças nas inclinações dos planos, mas não a impossibilidade do uso do procedimento. Havendo assim a necessidade da determinação da tolerância aceitável nos valores dos pontos medidos. Estas tolerâncias podem ser determinadas de duas maneiras:

**i)** verificando experimentalmente se os resultados obtidos possuem a acuidade desejada, o que foi feito neste trabalho, obtendo-se ótimos resultados nos testes; e **ii)** verificando através de cálculos, a influência das incertezas das medidas nos resultados obtidos por estas equações, o que já foi realizado por diversos autores como Doebelin (1990).

## **6. REFERÊNCIAS**

Adade Filho, A., 1999, "Fundamentos de Robótica", CTA/ITA, São José dos Campos, SP.

Autodesk Inc, 2000, "Autocad 2000 Manual Do Usuário".

- Bouché, C.; Leitner, A.; Sass, F., 1974 "Dubbel: Manual Da Construção De Máquinas". Vol.1, Ed. Hemus, São Paulo.
- Deneb Robotics Inc., 1997, "Igrip: off-Line Programming Arc Welding", (Information Folder).

Doebelin, E. O., 1990, "Measurement Systems", Ed. Mcgraw-Hill, New York.

- Judd, R. P., Knasinski, A. B. A, 1990 "Technique To Calibrate Industrial Robots With Experimental Verification". IEEE Trans. On Robotics An Automation, Vol. 6, No.1, pp. 20-30.
- Roth, Z. S. Et Al., 1987 "An Overview Of Robot Calibration", IEEE Journal of Robotics And Automation, Vol. Ra-3, No. 5, pp. 377-385.
- Unimation Inc., 1983, "Puma Mark II Robot: 500 Series Equipment And Programming Manual", Danbury - Connecticut
- Veitschegger, W. K.; Wu, C. H., 1988 "Robot Calibration And Compensation", IEEE Journal Of Robotics And Automation, Vol. 4, No. 6, pp.643-656.
- Young, K. Et. Al., 1996, "An Automated Robot Calibration System Based On A Variable D-H Parameter Model", Proceedings of the Conf. On Decision And Control, Kobe., pp. 881-886.
- Zak, G. Et. Al., 1988 "A Generalized Calibration Method For Robots In Manufacturing Applications", Proceedings of the Int. Conf. On Comp. Integrated Manufacturing, pp. 266-272.

## **PROCEDURE FOR CALIBRATION OF THE INTERFACE ROBOT-CAD FOR OFF-LINE PROGRAMMING**

## **Fernando Silveira Madani**

ITA, Div. Eng. Mecânica Aeronáutica, Pça. Mal. Eduardo Gomes, 50, CTA, S. J. dos Campos – SP, CEP: 12228-901, e-mail: madani@mec.ita.br

## **Luís Gonzaga Trabasso**

ITA, Div. Eng. Mecânica Aeronáutica, Pça. Mal. Eduardo Gomes, 50, CTA, S. J. dos Campos – SP, CEP:  $12228-901$ , e-mail: gonzaga@mec.ita.br

*Abstract. In order to carry out these tasks, it is necessary however, the establishment of the geometric data correspondence between the off-line model obtained in the CAD environment and the real workspace of the manipulator. This is obtained through a calibration procedure of the Robot-CAD interface which maps the software data (CAD model / off-line programming ) and the machine operational data ( manipulator / workspace ).* 

*Presently this calibration is made in a non-systematized fashion, putting additional work to the operator. As an alternative solution to this problem, this paper proposes a systematic procedure for the calibration of this interface, to validate the results obtained in the off-line programming, yielding a procedure which is less dependent of the operator intervention. This procedure was elaborated seeking its use in the robot off-line programming on task level, whose objective is to increase the level of intelligence as far as robot programming is concerned, mainly in assembly applications. An experimental setup for validation of the results has been built that comprises a PUMA® 560 manipulator and the AutoCAD®, CAD software.* 

*The results obtained have shown that the proposed procedure might be used with success in industrial applications.* 

*Key words: Calibration, interface ROBOT-CAD, off-line programming.*